# **RANCANG BANGUN** *NETWORK ATTACHED STORAGE* **PADA RASPBERRY PI 3 MODEL B BERBASIS** *WEBSITE*

# **<sup>1</sup>Ria Astuti, 2 Ikhwan Ruslianto, 3 Suhardi**

1,2,3Jurusan Rekayasa Sistem Komputer, Fakultas MIPA Universitas Tanjungpura Jalan Prof Dr. H. Hadari Nawawi Pontianak Telp./Fax. : (0561) 577963 e-mail: <sup>1</sup>riaastuti@student.untan.ac.id, <sup>2</sup>ikhwanruslianto@siskom.untan.ac.id, <sup>3</sup>suhardi@siskom.untan.ac.id

# **ABSTRAK**

Perkembangan perangkat *storage* sekarang ini sangat pesat. Terutama penggunaan *storage* pada pengguna laptop dan *handphone*, untuk mengakses dan berbagi data merupakan hal yang sering dijumpai dikehidupan seharihari. Pada dasarnya jumlah pengguna komputer dalam jaringan sangat besar, untuk melakukan akses data yang terus meningkat berdampak pada pemilihan *server* yang baik dan media penyimpanan data yang besar sangat diperlukan. Disisi lain media penyimpanan data dengan kinerja sistem yang bagus menjadi kendala bagi setiap individu maupun kelompok. Sistem *server Network Attached Storage* (NAS) menggunakan *Raspberry Pi* merupakan solusi dalam mengatasi permasalahan kinerja sistem dari penyimpanan data yang lebih *portable* dengan *Raspberry Pi.* NAS adalah sebuah piranti penyimpanan data dengan sistem operasi yang dikhususkan untuk melayani kebutuhan *backup* dan *share* data. Metode penelitian berisikan langkah-langkah yang dilakukan dalam proses penelitian yang terdiri dari studi *literature*, metode pengumpulan data, analisis kebutuhan, perancangan sistem, implementasi dan pengujian. Tahap perancangan topologi jaringan infrastruktur WLAN dari NAS *server,* tahap instalasi dan konfigurasi *software* yang dibutuhkan untuk NAS *server*, dan tahap uji coba. Sistem dibuat dengan *offline* tetapi memiliki tampilan *Website* yang hampir menyerupai sistem penyimpanan *online*. Berdasarkan uji coba yang dilakukan pada perangkat kinerja CPU *server* awalnya adalah 0% kondisi awal, disaat proses pengiriman data, terjadi kenaikan kinerja CPU *server* dengan rata-rata 63% dari *range* 18%. Selanjutnya nilai kinerja *server* meninggakat lagi rata-rata menjadi 50%. Kesimpulan penelitian ini adalah sistem NAS dibangun menggunakan *Raspberry Pi* yang memanfaatkan aplikasi samba yang dikonfigurasi sesuai dengan kebutuhan jaringan, sehingga data berupa foto, video, musik, dokumen dan aplikasi dapat lebih cepat diakses *sharing file* baik dari perangkat laptop ataupun *handphone.*

**Kata kunci** : NAS *server*; Samba; *Raspberry Pi*; WLAN

# 1. PENDAHULUAN

*Storage* adalah suatu penyimpanan, atau sebuah perangkat digital yang berfungsi untuk menyimpan berbagai macam data digital. Perkembangan perangkat *storage* sangat pesat. Kemajuan ini diiringi dengan kemajuan teknologi jaringan komputer. Pada dasarnya jumlah pengguna komputer didalam jaringan sangat besar, untuk melakukan akses data yang terus meningkat berdampak pada pemilihan *server* yang baik dan media penyimpanan data yang besar sangat diperlukan. Dari segi lain media penyimpanan data dengan kinerja sistem yang bagus menjadi kendala bagi setiap individu maupun kelompok.

Permasalahan yang dipaparkan adalah masalah kinerja sistem dari penyimpanan data dalam pemilihan *server* yang baik. Sistem *server Network Attached Storage* (NAS) merupakan solusi dalam mengatasi permasalahan kinerja sistem dari penyimpanan data. NAS ialah suatu *server*

penyimpanan yang tersambung ke jaringan dan memungkinkan penyimpanan maupun pengambilan data dari lokasi terpusat untuk pengguna jaringan. Sistem NAS *fleksibel* dan terukur, NAS layaknya seperti memiliki *cloud* pribadi di kantor, lebih cepat, lebih murah, dan memberikan semua manfaat *cloud* publik.

Ada beberapa penelitian yang sebelumnya pernah dilakukan untuk penyimpanan data terpusat menggunakan NAS, yang pertama oleh [1] membangun *Network Attached Storage* (NAS) *server*  pada *Raspberry Pi,* pada *android* dibutuhkan aplikasi ES *File Explorer* untuk dapat mengakses NAS *server.* Selanjutnya penelitian yang dilakukan oleh [2] sistem NAS ini dibangun menggunakan *Raspberry Pi* yang memanfaatkan aplikasi samba yang di konfigurasi sesuai dengan kebutuhan jaringan, sehingga *file* berupa materi maupun tugas dapat lebih cepat diakses dari laptop maupun *smartphone* melalui aplikasi *Network Browser.*

Namun pada penelitian yang telah dilakukan tersebut masih belum terdapat pemantau yang dapat dilakukan di *website* untuk memberikan batasan hak akses penerima data. Solusi dari pengembangan sistem yang telah direalisasikan, yaitu akan dilakukan penelitian dengan judul "Rancang Bangun *Network Attached Storage* (NAS) Pada *Raspberry Pi* 3 Model B Berbasis *Website*". Penelitian ini menghasilkan NAS yang dibangun dengan perangkat mini PC *Raspberry Pi* untuk menyederhanakan manajemen penyimpanan dan meningkatkan keandalan, kinerja dan efisiensi jaringan, sehingga meningkatkan produktivitas organisasi secara keseluruhan dalam kebutuhan data. Dengan demikian lebih berguna untuk penyimpanan data, serta lebih memudahkan komputer *client* mengakses data.

# 2. LANDASAN TEORI

# 2.1 Penyimpanan

Penyimpanan (*storange*) merupakan tempat penyimpanan data baik sementara maupun permanen. Ukuran penyimpanan tersebut bervariasi tergantung dari kebutuhan dan kapasitas ukuran data [3]. *Shared Storage* merupakan teknologi penyimpanan yang mendukung pada penyimpanan kluster dimana setiap node dapat mengakses penyimpanan secara bersamaan. Penyimpanan pada *server*, dapat dilihat pada Gambar 1.

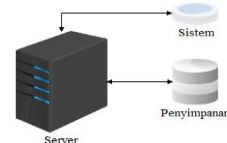

Gambar 1. Penyimpanan

# 2.2. *Network Atacched Storage*

*Network Attached Storage* (NAS) adalah sebuah *server* dengan sistem operasi dan jaringan berkecepatan sangat tinggi yang dikhususkan untuk melayani kebutuhan berkas data. NAS berbeda dengan *server* pada umumnya, yaitu NAS hanya dapat digunakan untuk penyimpanan data. NAS dapat berbentuk perangkat yang siap pakai atau berupa sebuah *software* yang akan di-*install*-kan pada sebuah komputer agar berubah fungsi menjadi *server*  NAS. NAS dapat diakses langsung melalui jaringan LAN dengan protokol seperti TCP/IP. *File transfer protocol* yang didukung oleh NAS termasuk *Network File System, Common Internet File System, File Tranfer Protocol* dan sebagainya [4].

# 2.3. Samba

SMB (*Server Message Block*) merupakan sebuah protokol standar yang dibuat oleh Microsoft yang digunakan pada sistem Windows. Fungsi dari SMB dalam Windows adalah sebagai protokol yang

digunakan untuk membagi data, baik dari perangkat seperti *CD-ROM*, *harddisk*, maupun perangkat keluaran seperti *printer* dan *plotter* untuk dapat digunakan bersama dengan komputer lain dalam jaringan [5]. Samba telah menyediakan layanan *file* dan cetak yang aman, stabil, dan cepat untuk semua klien menggunakan protokol SMB / CIFS, seperti semua versi DOS dan Windows, OS / 2, Linux dan banyak lainnya. Samba adalah komponen penting untuk mengintegrasikan Linux / *Server* Unix dan desktop secara mulus ke lingkungan *Active Directory*.

# 2.4 *Raspberry Pi*

*Raspberry Pi*, sering disingkat dengan nama Raspi, adalah komputer papan tunggal (*singleboard circuit*; SBC) yang seukuran dengan kartu kredit yang dapat digunakan untuk menjalankan program perkantoran, permainan komputer, dan sebagai pemutar media hingga video beresolusi tinggi bahkan menjadikan sebagai *web server* [6]*. Raspberry Pi* menggunakan *sytem on a chip* (SoC) dari *Broadcom* BCM2835 hingga BCM 2837 (*Raspberry Pi* 3), juga sudah termasuk *prosesor*  ARM1176JZF-S MHz bahkan 1.2GHz 64-bit *quadcore* ARMv8 CPU untuk *Raspberry Pi* 3, GPU VideoCore IV dan kapasitas RAM hingga 1 GB. Tidak menggunakan hard disk, namun menggunakan SD Card untuk proses booting dan penyimpanan data jangka-panjang.

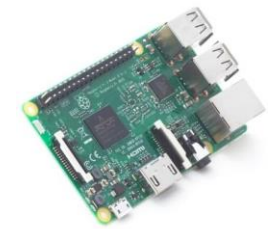

Gambar 2. *Raspberry Pi* 3 Model B

# 3. METODE PENELITIAN

Proses penelitian dimulai dengan melakukan terkait *server*, sistem NAS, konfigurasi *Raspberry Pi,* konfigurasi samba, dan konsep kerja sistem NAS *server* yang dilakukan melalui *website*. Selanjutnya dilakukan perancangan yang terdiri dari perancangan perangkat keras dan perancangan perangkat lunak. Perancangan perangkat keras meliputi keseluruhan topologi untuk membentuk jaringan local. Perancangan perangkat lunak terdiri dari keseluruhan sistem NAS yang diimplementasikan menggunakan samba sebagai sistem penyimpanan data terpusat pada *server* dengan antarmuka *website*. Selanjutnya melakukan pengujian untuk mengetahui kinerja *server* dan pengaruh sistem NAS. Pengujian dilakukan dengan beberapa skenario uji berupa pengujian NAS pada *Raspberry Pi* dengan samba, pengujian proses transfer data NAS, pengujian kecepatan transfer dan pengujian keseluruhan sistem. Setelah dilakukan pengujian, maka dilakukan analisa dari pengujian untuk mendapatkan kesimpulan akhir dari proses penelitian.

# 4. PERANCANGAN

Rancangan system secara keseluruhan dapat dilihat pada Gambar 3.

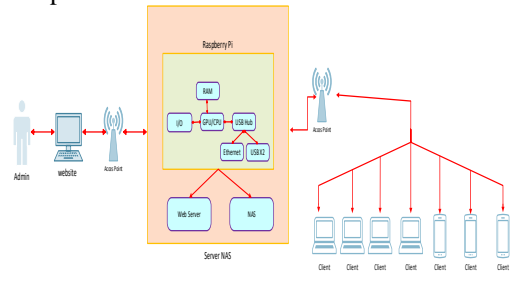

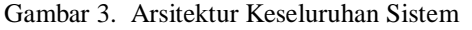

Sistem ini menerapkan konsep jaringan komputer *client – server* yang akan menjadi *server*  adalah *Raspberry Pi* dan untuk *PC Config* sebagai *administrator* yang akan digunakan untuk mengkonfigurasi *Raspberry Pi* dengan cara me*remote*. *Raspberry Pi* akan dijadikan sebagai perangkat *access point* WLAN dengan menggunakan *Wifi* yang sudah tersedia di dalam *Raspberry Pi* 3 Model B. Sistem ini dapat melakukan pembatasan hak akses penerima data. Pembatasan hak akses penerima data dapat dilakukan oleh admin dan *client* lainnya, tetapi untuk mengontrol semua kerja sistem *server* hanya admin yang dapat melakukannya. Terdapat beberapa perangkat yang nantinya berperan sebagai pengguna yang akan terkoneksi langsung ke *access point* yang dibuat di *Raspberry Pi*.

Proses penyimpanan data dan pengiriman data dapat dilakukan oleh *Raspberry Pi* dikarenakan terdapat sistem NAS yang telah diinstal. Data yang didapat akan dikirim ke *website*. *Website* berfungsi sebagai antarmuka yang akan memantau sistem pengiriman data. Selain itu, pengguna dapat mengakses data tersebut dengan menggunakan *website* yang telah dibuat.

4.1 Perancangan Arsitektur Perangkat Keras Jaringan

Proses perancangan arsitektur dilakukan pertama kali dengan menghubungkan semua perangkat. Perancangan perangkat keras terdiri dari *server* NAS*,* yang berfungsisebagai penyimpan data dalam satu jaringan sama (local) sebagai pertukaran data antara *Microsoft Windows* dan Linux.

Dalam penelitian ini perangkat keras yang digunakan adalah *Raspberry Pi* yang akan menjadi *server* NAS dan *client* yang disatukan dalam satu jaringan yang sama (lokal) atau bisa disebut topologi. Berikut merupakan kebutuhan perangkat keras yang digunakan dalam penelitian:

1. *Server* NAS

*Server* digunakan sebagai tempat penampung data yang terjadi selama penelitian berlangsung. *Raspberry Pi* digunakan sebagai *server*.

2. Topologi Jaringan

Topologi jaringan pada penelitian ini menggunakan konsep jaringan komputer *client-server*. Topologi yang digunakan adalah topologi fisik yaitu topologi *star*. Perangkat keras yang dibutuhkan adalah *Raspberry Pi*, kabel LAN *straight*, *adapter*, laptop dan *handphone client* sebagai penerima data. Topologi yang digunakan sebagai berikut:

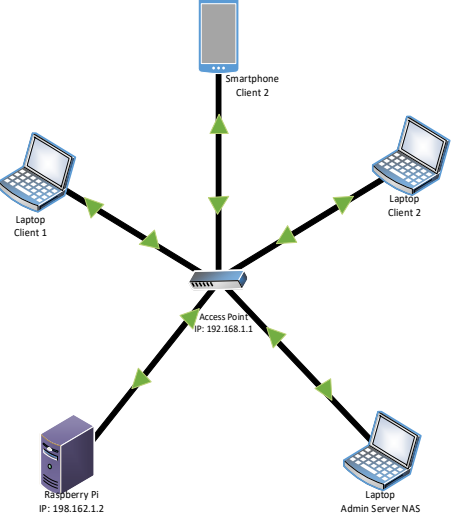

**198.162.1.2**<br>Gambar 4. Topologi Jaringan NAS

Gambar 4 Topologi yang digunakan pada penelitian ini adalah topologi *star*. Topologi dibuat sebagai penghubung antara komputer *client* dan admin. Setiap komputer dihubungkan dengan jaringan *Raspberry Pi* yang menjadi *server*. *Raspberry Pi* dihubungkan dengan *Wireless* AP yang menjadi *access point*. *Server* bertindak sebagai penyedia data, *server* terhubung dengan *client*  menggunakan *acces point*. Arsitektur ini disebut topologi jaringan *client server*, dimana *client* dan *server* dapat terhubung langsung (*local)*. Cara kerja penelitian ini adalah *client* bisa unggah dan memantau data. *Server* dapat melihat *Internet Protocol* yang menerima data yang akan dikirim dan melihat kinerja dari *server* dalam pengiriman data.

4.2. Perancangan Sistem *Network Attached Storage*

Sistem NAS berperan sebagai sistem *backup*  data. Kebutuhan sistem yang ada pada NAS adalah *Raspberry Pi* dan *Wireless* AP dikarenakan *server* NAS akan diinstal ke perangkat utama yaitu

*Raspberry Pi.* Fungsi dari *Raspberry Pi* itu sendiri di dalam sistem NAS adalah sebagai penghubung dalam sistem yang akan dibuat. *Wireless* AP sebagai penghubung anatara pengguna lainnya untuk mengakses *website* dalam jaringan yang sama.

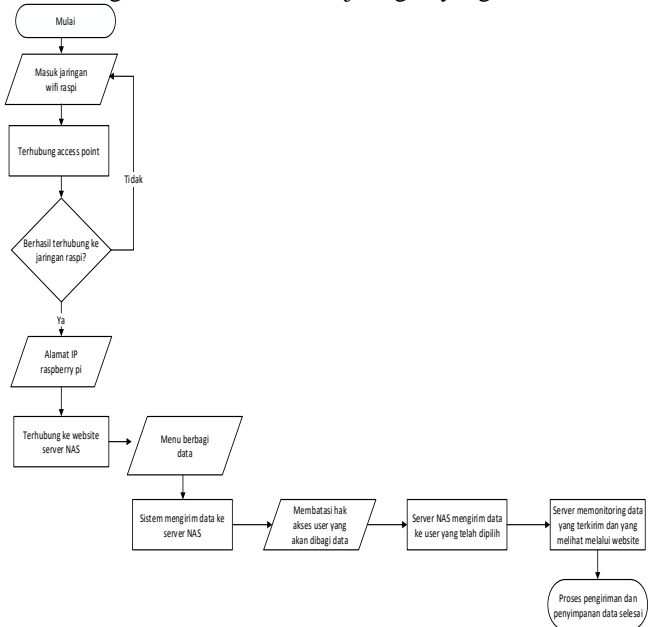

# Gambar 5. Diagram Alir Sistem

Pada Gambar 5 sistem NAS ini merupakan sistem *backup* data yang terhubung dengan *Raspberry Pi*, keluaran dari sistem ini adalah data berupa video, foto, musik, dokumen. *Website* berfungsi untuk *monitoring* saat pengiriman data. Sistem dimulai ketika masuk dalam jaringan *access point*. Sistem NAS akan berada didalam *Raspberry Pi,* didalam penelitian ini *Raspberry Pi* yang akan menjadi *server* pusat data. Aktivitas yang dilakukan admin adalah menyambungkan sistem NAS *server* ke *access point,* dimana saat sistem sudah berhasil masuk kedalam jaringan, maka admin akan lanjut memasukan data kedalam sistem. Data disimpan dalam sistem NAS untuk pengamanan dalam penyimpanan, sehingga pada saat hilangnya data pada *client*, maka sistem NAS yang menjadi pusat data, masih menyimpan data secara aman dan terkontrol. Selanjutnya data dikirim ke *client* dan akan langsung dipantau oleh *server* dalam pengambilan data yang terhubung dengan *acces point*. Histori *client* berbentuk *Internet Protocol* akan tersimpan dan ditampilkan pada *Website.*

#### 4.3. Perancanagan Sistem *Website* NAS

*Website* pada penelitian ini berfungsi sebagai penyedia data atau hasil *monitoring* yang dilakukan sistem NAS. Antarmuka *website* menampilkan seluruh data *server*, pemakaian, penyimpanan data, dan histori pengiriman data. Dalam perangkat ini menampilkan beberapa fitur seperti *server*, *charts*, pemakaian, *sharing file*.

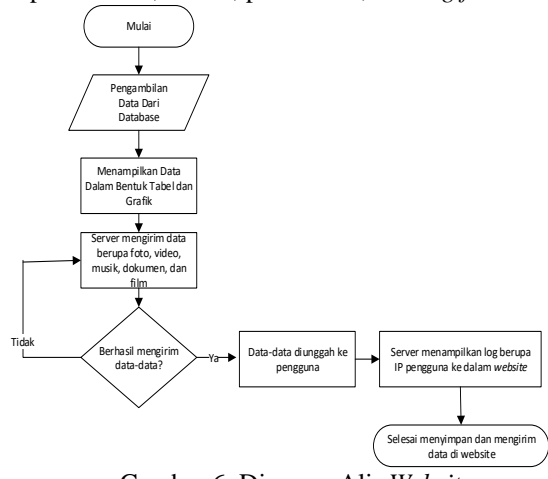

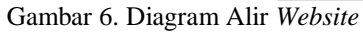

Alir sistem pada gambar 6 menjelaskan sistem *raspi* yang berjalan pada *website.* Sistem mulai bekerja pada saat data di unggah ke *website.*  Data tersebut di tampilkan pada *website* dalam bentuk tabel dan grafik agar admin dapat membaca data tersebut. Pemantauan dilakukan oleh administrator jaringan untuk melihat aktivitas *client* saat mengunggah data, jika *client* berhasil mengunduh maka admin dapat melihat *log client* yang berupa IP.

# 4.3. *Use Case* Diagram Sistem

Use case diagram digunakan sebagai media untuk menjelaskan alur kerja sistem yang digunakan. Penjelasan terkait use case ditunjukkan pada Gambar 7.

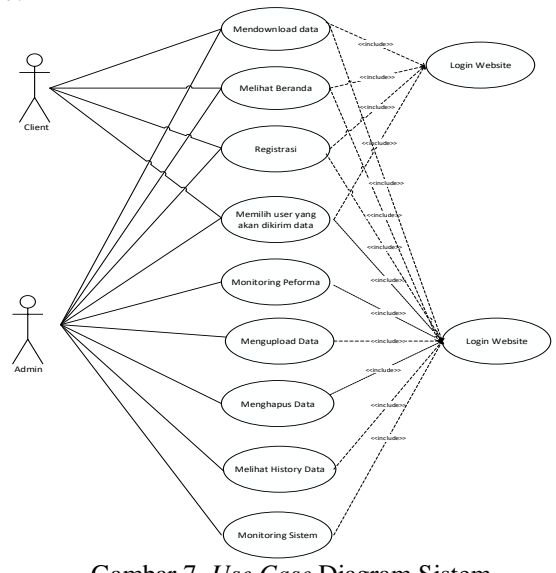

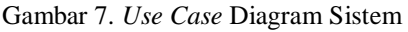

Pada Gambar 7 menjelaskan proses yang dapat dilakukan oleh admin dan *client*. Pada sisi *client*, *client* dapat melakukan registrasi sebelum *login* setelah itu *client* dapat mengunggah data serta

membatasi hak akses penerima data. Admin dapat melakukan kegiatan monitoring semua sistem, dapat mengunggah data dan mengambil data, membatasi hak akses penerima data. Sebelum itu yang harus dilakukan yaitu registrasi terlebi hdahulu untuk masuk kedalam *website*, selanjutnya melakukan login *website*.

# 5. IMPLEMENTASI DAN PENGUJIAN

5.1. Implementasi Arsitektur Perangkat Keras

Arsitektur komputer juga dapat didefinisikan sebagai ilmu dan sekaligus seni mengenai cara interkoneksi komponen. Untuk memudahkan dalam implementasi sistem yang dibuat penulis menggunakan *Raspberry Pi* sebagai *server.* Implementasi perangkat keras meliputi proses perakitan komponen-komponen yang dibutuhkan *Raspberry Pi* 3 Model B maupun *Wireless AP.*

# 5.1.1 Raspberry Pi

Komponen *Raspberry Pi* yaitu *micro SD*, kabel LAN, dan *power adabter*. *SD card* berfungsi sebagai *booting* dan penyimpanan.

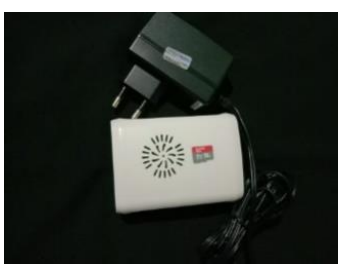

Gambar 8. *Rapsberry Pi*

*Raspberry Pi* merupakan bagian dari sistem *server* yang berfungsi untuk menjembatani proses pengiriman data dengan menggunakan *software*  NAS. Peranan dari *Raspberry Pi* sangat penting bagi terlaksananya sistem pengiriman data berbasis *Website*.

# 5.1.2 *Wireless AP*

Dalam penelitian ini *Wireless AP* berfungsi sebagai *Hub/Switch* yang bertindak untuk menghubungkan jaringan lokal dengan jaringan *wireless/nirkabel* sebagai jaringan yang berisi sebuah *transceiver* dan antena untuk transmisi serta menerima sinyal dari *client* dengan *remote*. *Wireless Access Points client* bisa dengan cepat dan mudah untuk terhubung pada jaringan LAN.

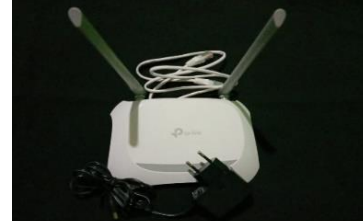

Gambar 9. *Wireless Access Point (AP)*

#### 5.2. Instalasi dan Konfigurasi *Raspberry Pi*

Sebelum menjalankan *Raspberry*, dibutuhkan sebuah sistem operasi (OS) yang di *install* pada *SD card*. OS untuk *Raspberry* dengan *file* ekstensi *image (.img)* yang akan dipakai adalah *wheezy-raspbian*. Untuk pemasangan *Raspberry* OS ke dalam SD *card* menggunakan Win32DiskImager-0.9.5. Pertama masuk kesitus resmi raspi [https://www.raspberrypi.org/](https://www.raspberrypi.org/downloads/)*download*s/ untuk mengunggah ZIP pada *Raspbian Stretch Witch Desktop*, dan *etcher* untuk melakukan instalasi OS Raspbian di dalam SD *card.*

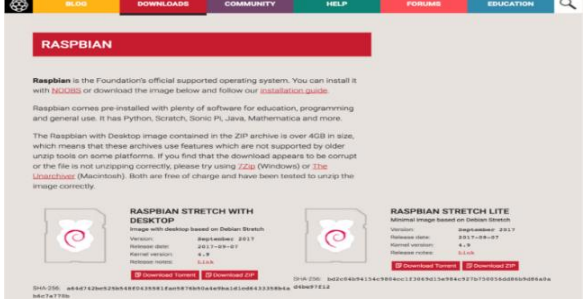

# Gambar 10. Situs Rapsbian

OS Raspbian dimasukan kedalam SD *card* dengan *software Etcher*. Penelitian ini menggunakan debian *linux* seperti terlihat pada Gambar 11.

| File Edit Tabs Help                           |                                                                                                    |
|-----------------------------------------------|----------------------------------------------------------------------------------------------------|
| Testing Perl<br>Perl seems to be installed ok |                                                                                                    |
|                                               |                                                                                                    |
| Operating system version: 8.0                 | Operating system name: Debian Linux                                                                                                    |
|                                               | and the company of the company of the company of the company of the company of the company of the company of the company of the company of the company of the company of the company of the company of the company of the comp<br>$\alpha$ 1 11 $\alpha$ $\alpha$ $\alpha$ $\beta$ |

Gambar 11. Sistem Operasi Raspbian 5.3. Instalasi dan Konfigurasi NAS

NAS dalam penelitian ini sebagai sebuah piranti penyimpanan data dengan sisitem operasi raspbian untuk melayani kebutuhan *backup* dan *share* data. NAS memiliki perangkat lunak sendiri untuk pengelolaan dan bertugas menyimpan serta membagi data dalam sebuah jaringan. Dalam penelitian ini NAS menggunakan perangkat lunak samba. Instalasi aplikasi samba pada sistem yang digunakan untuk menjembatani hubungan antara *client* dan *server*. Hal Pertama yang dilakukan adalah *install* samba

#sudo apt-grt install samba menginstal samba untuk dapat mengakses penyimpanan dari tempat lain pada jaringan. Setelah paket samba selesai menginstal, saatnya untuk melakukan konfigurasi. Pada baris perintah, ketik baris perintah berikut: Sudo nano

Perintah tersebut akan membuka editor teks nano dan memungkinkan untuk membuat beberapa perubahan.

Tahap selanjutnya akan menambahkan bagian yang sama sekali baru untuk *file* konfigurasi. Jalan ke bagian paling bawah *file* dan masukkan teks berikut:

```
[Backup]
Commen = Backup Files
Browseable = Yes
Path = /home/pi/Ria
Writeable = Yes
Create mask = 0777
Directory mask = 0777
Browseable = Yes
Publice = Yes
```
Langkah selanjutnya yaitu Tekan CTRL + X untuk keluar, tekan Y untuk menyimpan perubahan dan menimpa data konfigurasi yang ada. Ketika kembali pada *command prompt* masukkan perintah untuk me-*restart* samba.

Pada titik ini perlu ditambahkan pengguna yang dapat mengakses samba. Setelah itu dapat membuat *username* dan *password* apapun yang diinginkan. Untuk melakukannya ketik perintah berikut:

Sudo /etc/int.d/samba Sudo *user*add *backup* –m -G *user*s

Ketik *password* dua kali untuk konfirmasi. Setelah mengkonfirmasi *password*, saatnya untuk menambahkan "*backup*" sebagai pengguna samba. Masukkan perintah berikut:

Sudo smbpasswd –a *backup*s

Pada tahap ini NAS dengan *Raspberry Pi* dapat diakses oleh berbagai pengguna jaringan *Local Area* dengan berbagai jenis macam *client* dan berbagai sistem operasi.

5.4. Pengujian Network Attached Storage (NAS) pada Raspberry Pi dengan Menggunakan Protokol Samba

Untuk dapat membagi data dan perangkat seperti CD ROM, Hard Disk dan printer pada jaringan dibutuhkan *samba/SMB (Server Massage Block).* Samba terdiri atas dua program yang berjalan di *background* yaitu SMBD dan NMBD. SMBD adalah *file server* yang akan menghasilkan proses baru untuk setiap *client* yang aktif, sedangkan NMBD bertugas mengkonversi nama komputer (NetBIOS) menjadi alamat IP sekaligus juga memantau *share* yang ada dijaringan. Samba *server* di *install* kedalam *Raspberry Pi*, setelah di *install*  dibuat pengaturan dalam samba, memerlukan penggunaan *password* seperti terlihat pada Gambar 12.

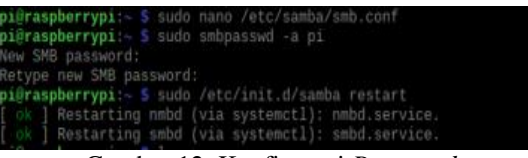

Gambar 12. Konfigurasi *Password*

Konfigurasi *sharing file* yang akan dibuat dalam samba, pertama kali membuat nama folder dengan nama folder RIA. Selanjutan pembuatan lokasi direktori yang di *share*, membuat nama pengguna yang digunakan, mengizinkan melakukan penjelejahan terhadap folder yang di *share*, mengizinkan melakukan perubahan terhadap folder beserta isi dari folder dan menentukan hak akses. Tekan CTRL +  $X$  untuk keluar, tekan Y ketika ditanya apakah ingin menyimpan perubahan dan menimpa data konfigurasi yang ada. Konfigurasi *sharing file* pada samba terlihat pada Gambar 13.

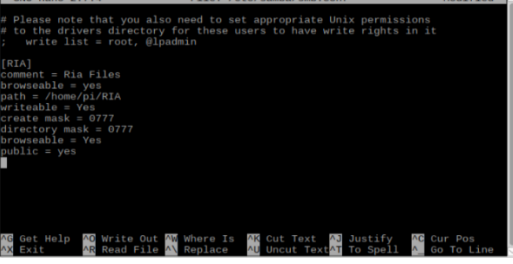

Gambar 13. Konfigurasi *Sharing File*

Agar Raspbian dapat membaca partisi *drive* yang digunakan oleh *Windows*, dilakukan instalasi paket *software ntfs-3g dan* paket *software* samba dan *samba-common-bin.* Kemudian membuat direktori pada *USB flash disk* yang akan di*sharing* pada jaringan dan melakukan *mount* otomatis pada *USB flash disk* ketika sistem dijalankan konfigurasi dilanjutkan dengan membuat beberapa pengaturan autentikasi dan hak akses dari direktori *USB flash disk* yang akan di*sharing* pada jaringan dan dapat dilihat pada Gambar 14.

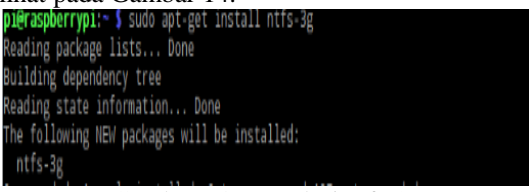

Gambar 14. Instalasi ntfs-3g

5.5. Pengujian Proses Transfer Data NAS

Pada tahap ini dilakukan proses pengujian *transfer* data NAS untuk mengetahui cara sistem NAS bekerja dalam penyimpanan maupun pengambilan data dari lokasi terpusat. Penyimpanan maupun pengambilan dilakukan dengan pengujian secara berulang selama 20 kali pengujian, untuk mendapat perbandingan kecepatan *transfer* data yang baik dengan beberapa jenis data.

5.6. Proses Pengiriman Data Menggunakan Samba

Sistem *NAS* yang menggunakan protokol samba telah dikonfigurasi sebelumnya selanjutnya diuji dengan melakukan pengujian *NAS* pada *PC/Laptop* yang dihubungkan dengan akses jaringan *wireless* yang terhubung dengan sistem. Pengujian ini dilakukan dengan cara admin melakukan *login* ke sistem NAS pada *website* yang telah dibuat. Setelah admin melakukan *login* selanjutnya admin akan dapat mengakses *folder file sharing* untuk kemudian admin yang akan melakukan *sharing* data pada *client* seperti terlihat pada Gambar 15.

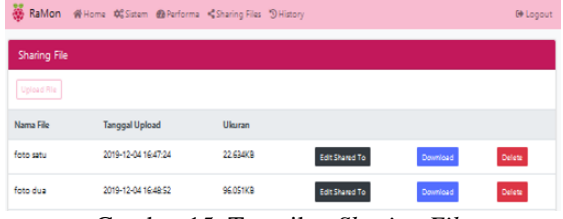

Gambar 15. Tampilan *Sharing File*

Pengujian selanjutnya adalah *client*  mengakses data yang telah dibagi pada sistem *NAS*  dengan menggunakan *smartphone* dan laptop. Akses ini dilakukan dengan menggunakan aplikasi *Website*  yang telah dibuat dan terhubung dengan jaringan NAS. Setelah pengguna dapat masuk ke sistem NAS*,*  maka pengguna dapat mengunduh data-data yang diperlukan. Sedangkan pengguna yang berstatus *client* dapat mengunduh data yang telah dibagikan oleh pengguna lain didalam *file sharing* dan melakukan pembatasan hak akses penerima data seperti terlihat pada Gambar 16.

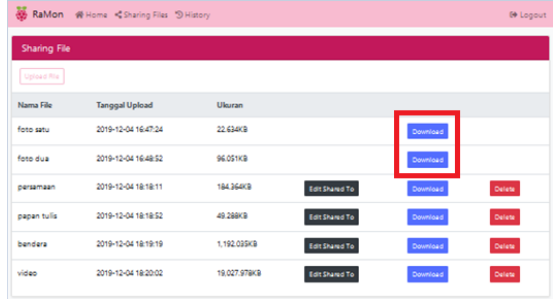

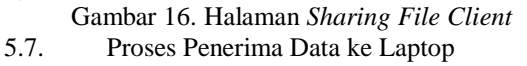

Pada bagian ini dilakukan proses penerima data ke laptop yang dikirim dari *Website server* NAS. Laptop *client* harus masuk kedalam jaringan yang sama yaitu *Raspberry Pi* untuk dapat membuka *Website*. Laptop *client* dapat masuk ke *website server* NAS dengan cara memasukan alamat IP *Raspberry Pi* yaitu 192.168.1.2 seperti terlihat pada Gambar 17.

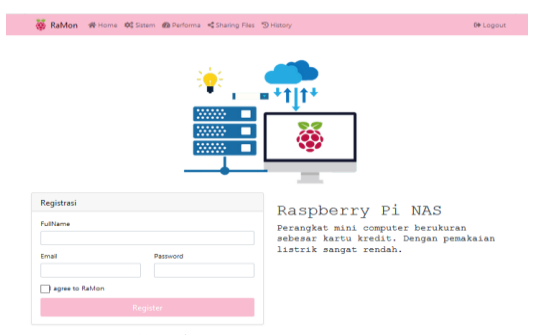

Gambar17. Home Laptop

Proses selanjutnya untuk melakukan pembatasan hak akses penerima data dengan cara memasukan *username* pengguna lain, seperti terlihat pada Gambar 18.

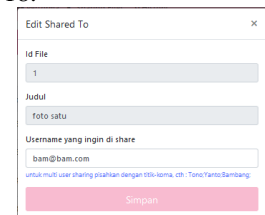

Gambar 18. Pembatasan Hak Akses Penerima Data

Proses selanjutnya pada laptop *client,* untuk melakukan pengambilan *file* yang telah dibagi oleh *server* NAS maka laptop *client* masuk ke menu *sharing file*, seperti terlihat pada Gambar 19 tampilan *sharing file* dari laptop.

|                     | RaMon # Home 00 Sistem @ Performa <sharing 50="" files="" history<="" th=""><th></th><th></th><th></th><th><b><sup>€∌</sup></b> Logout</th></sharing> |                 |                |          | <b><sup>€∌</sup></b> Logout |
|---------------------|----------------------------------------------------------------------------------------------------|-----------------|----------------|----------|-----------------------------|
| <b>Sharing File</b> |                                                                                                    |                 |                |          |                             |
| Upload File         |                                                                                                    |                 |                |          |                             |
| Nama File           | <b>Tanggal Upload</b>                                                                                                    | Ukuran          |                |          |                             |
| foto dua            | 2019-12-08 18:19:30                                                                                                    | <b>96.051KB</b> | Edit Shared To | Download | Delete                      |
| film                | 2019-12-08 18:23:17                                                                                                    | 185.166.081KB   | Edit Shared To | Download | Delete                      |
| kids song           | 2019-12-08 18:25:04                                                                                                    | 148,557.048KB   | Edit Shared To | Download | Delete                      |

Gambar 19. Tampilan *Sharing File* pada Laptop

#### 5.8. Pengujian Kecepatan Transfer

Dari keterangan data-data tersebut terdapat data yang paling kecil dengan ukuran 19.819 KB waktu kurang dari satu detik dan data yang paling besar berukuran 649,022.906 KB dengan waktu pengiriman 4 menit 9,07 detik. Data yang diunduh harus dibawah 1GB agar sistem berjalan dengan lancar, karena dalam penelitian ini menggunakan *server Raspberry Pi* yang memiliki RAM sebesar 1GB dan memiliki memori eksternal 16GB. Proses pengirimannya yaitu melalui RAM terlebih dahulu setelah itu mengikuti besar dari memori eksternal, terlihat pada Tabel 1.

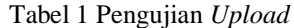

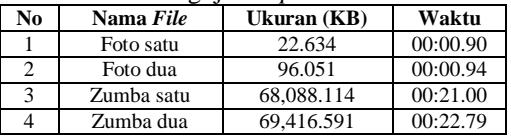

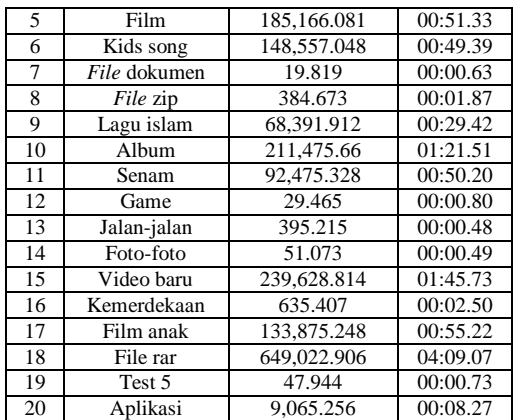

Pengambilan data tercepat dalam tabel ini adalah foto satu dengan ukuran 22.634 KB dengan waktu yang dibutuhkan kurang dari satu detik, data yang lainnya rata-rata lebih dari satu detik. Data yang paling lama waktu pengambilannya adalah file rar. File rar ini paling lama waktu pengunduhannya dibandingkan dengan data yang laian, sama halnya dengan saat mengunggah data rar membutuhkan waktu sebesar 4 menit 9,07 detik. Sedangkan pada saat mengunduh data memiliki waktu setengah lebih cepat dari pada mengunggah yaitu dengan waktu 2 menit 9,49 detik, data dapat dilihat pada Tabel 2.

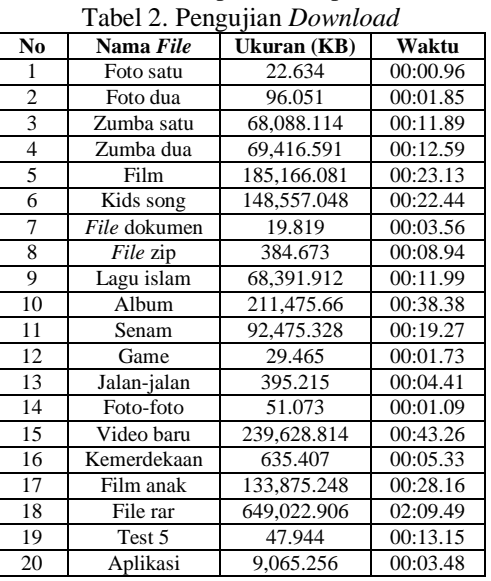

5.9. Pengujian Keseluruhan Sistem

Pada pengujian keseluruhan sistem yang dilakukan untuk melihat apakah sistem yang diimplementasikan dan *website* monitoring yang dibuat dapat berjalan dengan baik. Pengujian yang dilakukan adalah saat *file* yang disimpan kedalam sistem NAS dan saat pengguna mengunggah data. Samba menyimpan data dan menampilkannya dalam bentuk *website*, sehingga dapat mempermudah semua pengguna untuk mendapatkan semua data yang dibutuhkan.

Tampilan *sharing file* dari sudut pandang *client*, *client* itu sendiri dapat melakukan aktivitas *upload, download*, *delete*, dan *edit share to*, sama seperti admin yang bisa melakukan *edit share to* dan yang lainnya. Admin dan *client* yang membedakannya adalah admin bisa mngontrol semua kegiatan *client* yang lainnya. *Client* tidak dapat menghapus data yang telah dikirm oleh *client* lain ataupun admin, yang bisa menghapus data tersebut adalah si pengirim data tersebut, seperti terlihat pada Gambar 20.

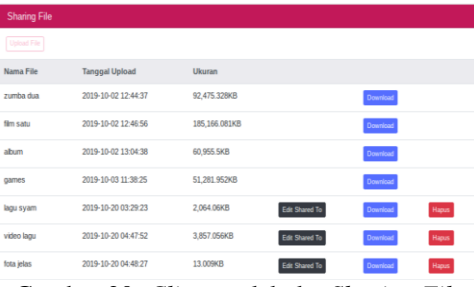

Gambar 20. *Client* melakuka *Sharing File*

Sistem *server* ini berfungsi agar admin dapat mengetahui informasi tentang spesifikasi *server* secara otomatis tanpa harus melakukannya secara manual. Informasi CPU berfungsi untuk admin agar dapat mengetahui jumlah *core* dari CPU yang digunakan dan kecepatan prosesor. SWAP disini berfungsi sebagai duplikat dari RAM dimana SWAP mempunyai fungsi yang sama dengan RAM tetapi admin bisa melihat kapasitas memory penuh atau tidak tanpa melihat RAM. RAM dalam penelitian ini ditampilkan di *Website* berfungsi untuk mengetahui jumlah RAM yang telah terpakai, dan jumlah yang belum terpakai, sehingga admin tidak khawatir dalam menyimpan data ke dalam sistem samba *server*, seperti terlihat pada Gambar 21.

|                      | RaMon W Home 0% Sistem @ Performa <sharing "d="" files="" history<="" th=""><th></th><th>@ Logout</th></sharing> |                      | @ Logout                   |
|----------------------|----------------------------------------------------------------------------------------------------|----------------------|----------------------------|
| Sistem Server        |                                                                                                    | CDU                  |                            |
| Nama Komputer        | raspbenypi                                                                                                    | Model                | ARM/7 Processor rev 4 (v7) |
| System Operasi       | Raspbian GNU/Linux 9.9 (stretch)                                                                                 | Jumlah Core          | ż                          |
| Verti Kernel         | $41966 - \sqrt{7} +$                                                                                             | Kecepatan Processor  | 1200 MHz                   |
| Durani ON            | 31 minutes                                                                                                    | Carine               | NA:                        |
| booting terakhir     | 2019-09-17 19:45:47                                                                                              | Bogomips             | 38.40                      |
| Pengguna Saat ini    | n                                                                                                    | Temperatur Processor | 43 °C                      |
| Tanggal & Jam server | Tue Sep 17 20:16:55 WIB 2019                                                                                     |                      |                            |
| RAM                  |                                                                                                    | File SWAP            |                            |
| <b>COMPANY</b>       |                                                                                                    | co.                  |                            |
| <b>Ges Ram</b>       | 702 03 MR                                                                                                    | Lined.               | O <sub>R</sub>             |
| Total Ram            | 926 08 MR                                                                                                    | Free:                | 100 MR                     |
|                      |                                                                                                    | Total                | 100 MR                     |

Gambar 21. Sistem Perangkat *Raspberry Pi*

Kondisi awal kinerja *server* dapat dilihat pada hasil data *monitoring* yang disimpan pada menu grafik, sehingga administrator dapat melihat hasil semua kegiatan yang ada pada jaringan. Pengguna dapat mengetahui kerja sistem CPU, *memory* dan *disk.* Tampilan grafik CPU menerangkan 0% adalah kondisi awal CPU. *Memory* 22% memberi informasi

bahwa seberapa banyak yang sudah terpakai dan sisa disk 47% yang sudah terpakai, seperti terlihat pada Gambar 22.

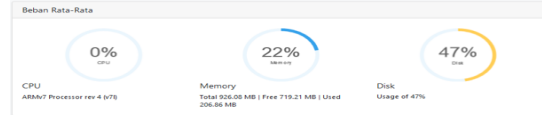

Gambar 22. Kondisi Awal Kinerja *Server*

Pada Gambar 23 ini merupakan tampilan grafik CPU menerangkan jumlah rata-rata CPU 63% kondisi pada saat setelah pengiriman data, sebelum pengiriman data kerja sistem CPU 0% disaat pengujian terjadi peningkatan kinerja. *Memory* 24% terjadi penambahan dan *disk* mengalami kenaikan sebesar 54,5%. Disaat setelah pengiriman data, CPU berada dalam keadaan diam tanpa kegiatan memiliki kondisi 17% terjadi penurunan.

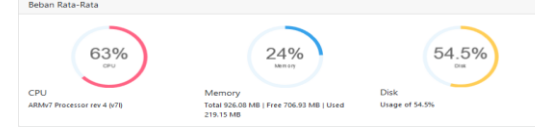

Gambar 23. Kondisi Kinerja Server Saat Unggah Data

Kondisi kinerja *server* terjadi penurunan setelah melakukan kegiatan unggah, penurun dari 63% menjadi 18%. Kondisi disaat *server* tidak melakukan aktifitas setelah melakukan unggah terlihat pada Gambar 24.

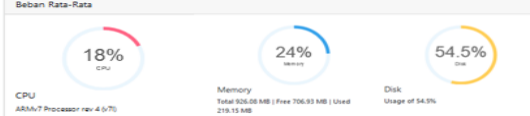

Gambar 24. Kondisi Keadaan Normal Setelah Mengunggah

Pada Gambar 25 merupakan grafik CPU yang menerangkan jumlah rata-rata CPU 50% pada saat setelah menerima data, disaat pengujian terjadi peningkatan kinerja. Peningkatan naik dari kondisi awal 18% naik 32% menjadi 50%. *Memory* 30% terjadi penambahan dan *disk* 62% terjadi penambahan 7,5% dari setelah kegiatan unggah data.

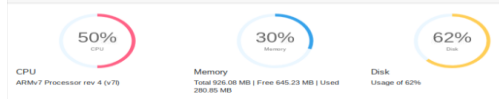

Gambar 25. Kondisi Kinerja *Server* Saat Unduh Data Hasil data monitoring disimpan pada *database* dan ditampilkan di *website*, sehingga administrator dapat melihat IP yang melakukan aktivitas mengunggah dan mengunduh data yang ada pada *website*. Administrator dapat mengetahui waktu, nama data, kegiatan yang dilakukan seperti *upload* atau *download* dan status berfungsi untuk mengetahui apakah data yang diunduh dan diunggah berhasil atau

tidak mengirim data, seperti terlihat pada Gambar 26.

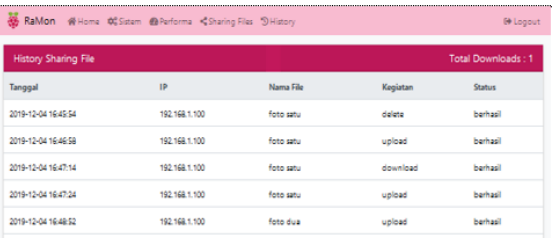

#### Gambar 26. *History Sharing File* 5.10. Pembahasan

#### 5.10.1 Penerapan sistem NAS pada *Raspberry Pi*

Pengujian sistem NAS yang dilakukan menggunakan protokol samba. NAS yang dibangun dengan perangkat mini pc *Raspberry Pi* ini lebih berguna untuk penyimpanan data terpusat. Sehingga dengan menggunakan NAS dapat memanajemen penyimpanan dan meningkatkan keandalan, kinerja dan efisiensi jaringan, sehingga meningkatkan produktivitas secara keseluruhan organisasi dalam kebutuhan data. Pembatasan hak akses dalam pengiriman data berjalan dengan lancar, pengguna hanya memasukan *username* yang ingin dibagikan data tersebut maka data sudah bisa dibagi, sehingga tidak semua orang dapat mengakses data tersebut.

Sistem ini menjadikan semua pengguna dapat melakukan kegiatan pembatasan hak akses penerima data. Pengguna yang telah dikirm data hanya dapat mengunggah data yang telah dikirm oleh pengguna lain, sedangkan pengguna itu sendiri juga bisa berbagi data dengan pengguna yang lainnya. *History* merekam IP yang melakukan kegiatan di *server* NAS, didalam *history* terdapat beberapa info yang lengkap. Terutama waktu dan IP yang melakukan kegiatan terserbut. *Smartphone* tidak perlu menggunakan aplikasi tambahan jika melakukan unduh data, cukup dengan memasuki IP *server* NAS maka sudah dapat mengunduh data apa yang diinginkan.

5.10.2 Proses Menampilkan Data NAS di *Website*

Proses menampilkan data NAS menggunakan bahasa pemograman PHP. Pemograman PHP memungkinkan untuk menampilkan data dari *database.* Sebelum melakukan pemrograman PHP ada beberapa hal yang harus dikerjakan terdahulu antara lain *Apache2*, MySQL, pemograman PHP, phpMyAdmin, konfigurasi WLAN, hostapd, dan dnsmasq. *Apache* digunakan sebagai perangkat lunak *web server*, menyediakan layanan HTTP. Hostapd dikonfigurasikan agar wi-fi dapat digunakan sebagai akses poin. Gunakan *syntax* "*sudo apt-get install mysql-server php5-mysql –y"*. Satu baris *syntax* ini melakukan *install MySQL* serta peket-paket *MySQL* untuk PHP.

Pemrograman PHP berguna untuk pembuatan kerja sistem *Website.* Pada *phpMyAdmin*

digunakan untuk antarmuka basis data *Website,* dan rancangan penulis menggunakan *phpMyAdmin.* Tujuan dari penggunaa antarmuka ini untuk mempermudah dalam pengolahan basis data. Konfigurasi WLAN digunakan *syntax "sudo nano*  /etc/dhcpcd.conf". Tambahkan konfigurasi "*denyinterfaces wlan0"* pada baris paling bawah file. Hal ini dilakukan untuk mencegah *interface wlan0*  memiliki dinamik *IP address*. Dikarenakan akses point harus memiliki statik *IP Address*. Hostapd pada rancangan penulis digunakan untuk mengkonfigurasikan normal *Network Interface Card (NIC)* menjadi *Access Point (AP).* Teknologi *wi-fi*  yang diimplementasikan oleh hostapd yaitu *IEEE 802.11*. Dnsmasq pada rancangan penulis digunakan untuk konfigurasi *DHCP server*.

Setelah semua dilakukan selanjutnya melakukan pembuatan program dengan menggunakan bahasa pemograman PHP. Kode program PHP untuk menampilkan data-data yang diunduh setelah itu akan tersimpan pada *database.*  Proses pengiriman data dilakukan dengan menggunakan *Website.*

Selanjutnya hasil data terlihat pada *Website* dengan cara pengguna harus memasuki *wifi* dari *Raspberry Pi.* Pertama-tama pengguna membuka *browser* lalu memasukan alamat IP 192.168.1.2, *web server* akan menyediakan layanan *Website,* seperti terlihat pada Gambar 27.

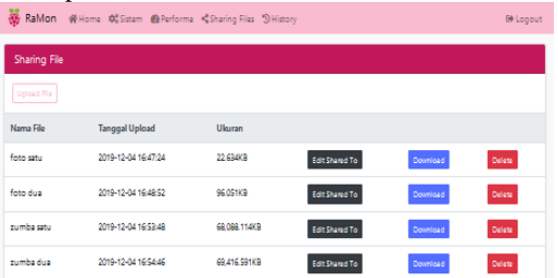

Gambar 27*. Tampilan Data NAS pada* Website 5.10.3 Keamanan Data

Penyimpanan data di NAS *server* memiliki beberapa kelebihan antara lain:

# 1. Redudansi

Redudansi merupakan duplikasi (kerangkapan) data yang disimpan admin kedalam *database.* Disaat data dengan nama foto satu dengan ukuran 22.1 KB pada tanggal 8 desember 2019 pukul 18:18 dihapus didalam *Website,* maka data tersebut akan tetap ada didalam *server* NAS*.* Data yang telah dihapus masuk kedalam /var/www/html/share/del, seperti terlihat pada Gambar 28.

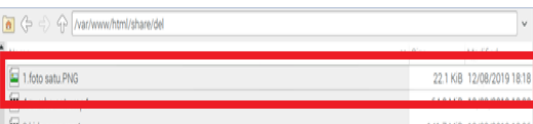

Gambar 28. Duplikasi Data yang Telah Dihapus

2. Dengan *Password*

Data akan disimpan kedalam *server* dengan menggunakan *password* untuk memasuki *Website*. Otomatis tidak sembarang orang dapat mengambil data pengguna yang lain. Data akan disimpan secara enkripsi. Dengan enkripsi tentu pengguna harus melakukan decode agar dapat dibaca. Seperti terlihat pada Gambar 29 dengan *username* admin melakukan login dengan memasukan *username* dan *password* yang telah dibuat saat registrasi. *Username* yang dimasukan terlihat pada gambar yang telah diberi kolom berwarna merah, bahwasannya *password*  diberi enkripsi dengan simbol bulat-bulat. Sehingga angka atau huruf isi dari *password*  tersebut hanya pemiliknya saja yang mengetahuinya.

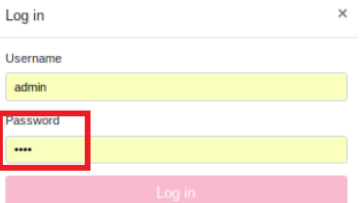

Gambar 29. *Password* Untuk Memasuki *Website*

3. Berbagi Data dengan Pembatasan Hak Akses Kehadiran NAS mengubah cara pengguna dalam menyimpan dan berbagi data. Pemilik data dapat berbagi data dengan aman dan izin yang berbeda-beda. Artinya pengguna dapat menentukan siapa yang akan dibagi data tersebut, dengan cara memasukan *username* pengguna yang akan dikirim data. Seperti terlihat pada Gambar 30 data yang telah dimasukan kedalam *Website* setelah itu dibagikan, dengan cara ketik tombol *edit share to.* Dengan *id file* 2 data yang berjudul foto dua, yang akan dikirm ke beberapa pengguna. Pengguna yang akan dikirim memiliki beberapa *username* antara lain reti@asti, dita@ratu, lya@reti, reti@hasil, dan reti@tanti terlihat pada gambar yang dikolom dengan warna merah.

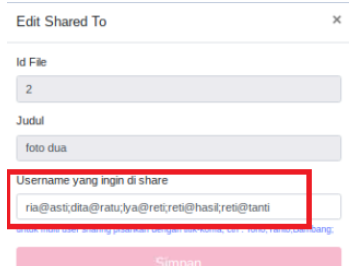

Gambar 30. Pembatasan Hak Akses Data 5.10.4 Informasi Data di *Website*

*Website* dibuat secara *realtime*, maksudnya adalah apabila terdapat perubahan data, maka data perubahan tersebut akan ter-*update* secara otomatis tanpa perlu memuat ulang halaman *Website*. Ada beberapa informasi yang didapat didalam *Website* yaitu:

1. Sistem

Didalamnya terdapat informasi sistem *server*, info CPU, RAM dan *file* SWAP. Sistem *server* terdapat nama komputer yang digunakan yaitu *Raspberry Pi*, sistem operasi yang digunakan adalah Raspbian GNU/Linux 9,9, versi kernel 4.19.66.v7, durasi *on* 18 menit, *booting* terakhir untuk mengatahui kapan terakhir aktif menggunakan system, terdapat tanggal dan jam. Selanjutnya info CPU *server* model berisi info prosesor, jumlah *core*, kecepatan prosesor 1200 MHz, dan temperatur prosesor. Didalam tampilan RAM memberi informasi berapa besaran RAM *server* dan berapa saja RAM yang telah terpakain dan yang belum terpakai. File SWAP berfungsi untuk membantu kerja RAM, jika RAM tersebut penuh maka dilanjutkan info dari SWAP, lebih tepatnya SWAP sebagai cadangan penyimpanan dari RAM, seperti terlihat pada Gambar 31.

|                              | RaMon # Home # Sistem @ Performa <sharing 5="" files="" history<="" th=""><th></th><th>@ Logout</th></sharing> |                      | @ Logout                    |
|------------------------------|----------------------------------------------------------------------------------------------------|----------------------|-----------------------------|
| Sistem Server                |                                                                                                    | CPU                  |                             |
| Nama Komputer                | raspberrypi                                                                                                    | Model                | ARMW7 Processor rev 4 (V7B) |
| System Operasi               | Raspbian GNU/Linux 9.9 (stretch)                                                                               | Jumlah Core          | $\overline{4}$              |
| Versi Kernel                 | $4.19.66 - v7 +$                                                                                               | Kecepatan Processor  | 1200 MHz                    |
| Durasi ON                    | 18 minutes                                                                                                    | <b>Bogomips</b>      | 76.80                       |
| booting terakhir             | 2019-12-09 05:16:53                                                                                            | Temperatur Processor | 50 °C                       |
| Pengguna Saat ini            | ă                                                                                                    |                      |                             |
| Tanggal & Jam server         | Mon Dec 9 05:35:02 WIB 2019                                                                                    |                      |                             |
| <b>RAM</b><br><b>TOO</b> NOT |                                                                                                    | File SWAP            |                             |
| Sisa Ram                     | 720.67 MB                                                                                                    | Used                 | 0B                          |
| <b>Total Ram</b>             | 926.08 MB                                                                                                    | Free                 | 100 MB                      |
|                              |                                                                                                    | Total                | 100 MB                      |

Gambar 31. Info Sistem

2. Peforma

Menampilkan kinerja CPU, kinerja CPU itu sendiri akan meningkat disaat terjadi proses pengiriman data, maka sistem akan terkontrol dan berjalan secara *realtime*. Memory serta disk akan ter-*update* secara otomatis disaat terjadi penambahan data ke dalam *server.* Tampilan grafik CPU 0% adalah kondisi awal CPU. Memory 22% memberi informasi bahwa seberapa banyak yang sudah terpakai dan sisa disk 47% yang sudah terpakai. CPU mengalami perubahan disaat pengiriman data meningkat menjadi rata-rata 63% mengalami kenaikan 63% dari kondisi awal. Memory 24% terjadi penambahan dan disk mengalami perubahan menjadi 54,3%. Selanjutnya rata-rata 50% kondisi CPU setelah unduh data, disaat pengujian terjadi penurunan kinerja. Memory 30% terjadi penambahan dan *disk* 62%, seperti terlihat pada Gambar 32.

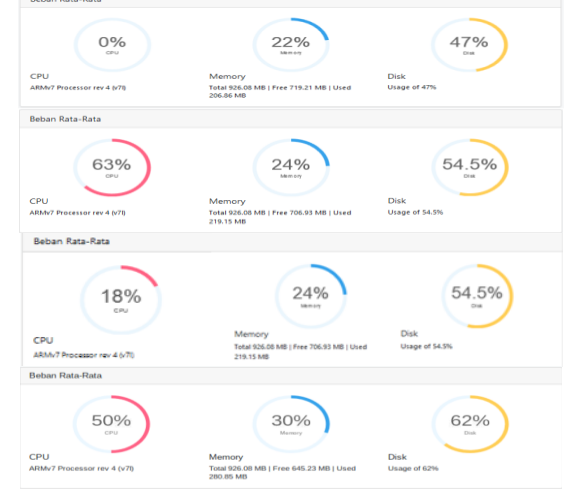

Gambar 32. Info Peforma

3. *Sharing File*

*Sharing file* adalah menu utama dalam penelitian ini, dimana semua kegiatan penyimpanan data, pengambilan data, penghapusan data dan pembatasan hak akses penerima data terjadi didalam *sharing file* ini. Pada *sharing file* ini memiliki info nama data, tanggal unduh atau unggah serta ukuran dari data tersebut. Menu ini semua pengguna dan admin dapat melakukannya, terutama dalam pembatasan hak akses penerima data. Pembatasan hak akses penerima data berguna untuk keamanan data yang akan dikirim hanya untuk orang yang dituju, tidak semua orang yang bisa melihatnya. Seperti terlihat pada Gambar 33 terdapat tiga foto yang telah diunggah

dengan nama data foto dua dengan ukuran data 96.051 KB, film dengan ukuran 185,166.081 KB dan *kids song* dengan ukuran 148,557.048 KB. Setiap data juga terlihat info tanggal dan waktu saat pengiriman, guna untuk mengetahui kapan kita mengirim disaat data itu sudah lama dan lupa.

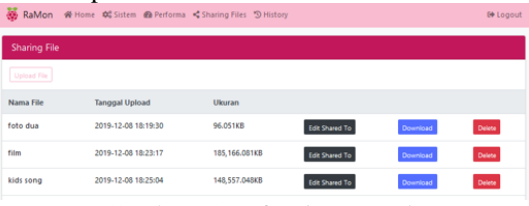

Gambar 33. Info *Sharing File*

4. *History*

Tampilan *history* pada admin dan pengguna lainnya berbeda. *History* admin menginformasikan kegiatan semua pengguna, sehingga admin dapat memantau semua kegiatan pengguna. Sedangkan *history* pada *client*, hanya menginformasikan kegiatan yang telah dilakukan *client* itu sendiri saja, tidak semua kegiatan pengguna terlihat. Terlihat pada Gambar 34 terdapat dua data dengan nama zumba satu dan zumba dua, dengan kegiatan *upload* dan *delete.* Kedua kegiatan tersebut berhasil, dengan memberikan informasi alamat IP pengguna yang telah melakukan *upload* dan *delete.* 

| 2019-12-08 18:20:14 | 192.168.1.100 | zumba satu | upload | berhasil |
|---------------------|---------------|------------|--------|----------|
| 2019-12-08 18:20:42 | 192.168.1.100 | zumba satu | delete | berhasil |
|                     |               |            |        |          |

Gambar 34. Info Histori

# 6. KESIMPULAN DAN SARAN

#### 6.1. Kesimpulan

Berdasarkan hasil pengujian dari Sistem NAS menggunakan protokol Samba pada jaringan lokal berbasis *Website*, didapat kesimpulan:

- **1.** Pada penelitian ini telah dibuat suatu sistem yang dapat melakukan proses pemantauan dan pengiriman data pada NAS menggunakan *Raspberry Pi* berbasis *website.* Proses yang dilakukan dimulai dari pemrograman PHP yang berfungsi untuk menampilkan data, konfigurasi WLAN, hostapd dan dnsmasq. Data ditampilkan dalam beberapa halaman yaitu halaman *home*, sistem, peforma, *sharing file* dan halaman *history*.
- **2.** Keamanan *user* menggunakan autentikasi berupa *password* pada form *login*, sedangkan keamanan informasi diterapkan

dengan pembatasan hak akses pada data sehingga mampu meningkatkan keamanan terhadap data yang dikirimkan.

**3.** Berdasarkan dari hasil pengujian yang dilakukan sebanyak 20 kali, kinerja CPU *server* awalnya adalah 0% disaat proses pengiriman data terjadi kenaikan kinerja CPU *server* dengan rata-rata sebesar 63% untuk pengiriman data ke *server* NAS. Pada saat setelah melakukan kegiatan pengiriman kondisi *server* berada dalam keadaan normal yaitu 18%. Dan disaat pengambilan data terjadi kenaikan kinerja CPU dengan nilai rata-rata 50% peningkatan kinerja CPU.

## 6.2. Saran

Berdasarkan penelitian yang telah dilakukan pada "NAS menggunakan Samba pada jaringan lokal berbasis *website*", maka diperoleh saran untuk penelitian lebih lanjut yaitu:

- 1. Diharapkan *website* yang dibuat dapat dikembangkan menjadi aplikasi *android* dan menambah fitur selain *sharing file.*
- 2. Penyimpanan data baik *download* maupun *upload file* bisa lebih dari 1GB.

### DAFTAR PUSTAKA

- [1] Jannah, M. (2015). *Rancang Bangun Network Attachhed Storage (NAS) Pada Raspberry Pi untuk Penyimpanan Data Terpusat Berbasis WLAN*, Depok: Universitas Gunadarma.
- [2] Primatar, Kuswiradyo; Ansarullah, Dwiki;. (2017). *Rancang Bangun Penyimpanan Data Berbasis NAS Dengan Raspberry Pi Untuk Menunjang Kegiatan Perkuliahan Di Program Vokasi Universitas Brawijaya*, Malang: Universitas Brawijaya.
- [3] Hidayahtullah, P. (2014). *Pemograman Web.* Bandung: Informatika.
- [4] Defni, & Prabowo, C. (2013). *Implementasi Data Loss Prevention System dengan menggunakan Network Attached Storage.* TEKNOIF. 1(2): 45-60.
- [5] Purbo, O. W. (2002). *Samba Jembatan Windows dengan Linux.* Jakarta: Elexmedia Komputindo
- [6] Kadir, A. (2016). *Dasar Raspberry Pi.* Yogyakarta: Penerbit Andi.